# TMUer 使用说明

一、下载 APP

扫描下方二维码按照提示操作完成 TMUer APP 的下载和安装(建议使用浏 览器扫描二维码)。

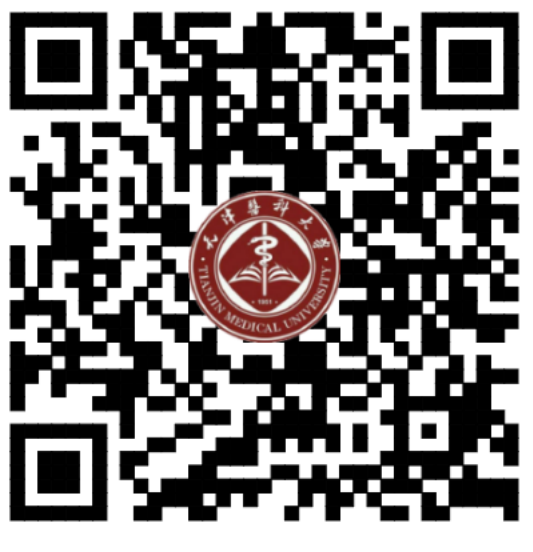

TMUer下载二维码

二、登录 APP

学工号登录,查询密码默认为学号后六位(密码修改过的用户输入修改后的密码)

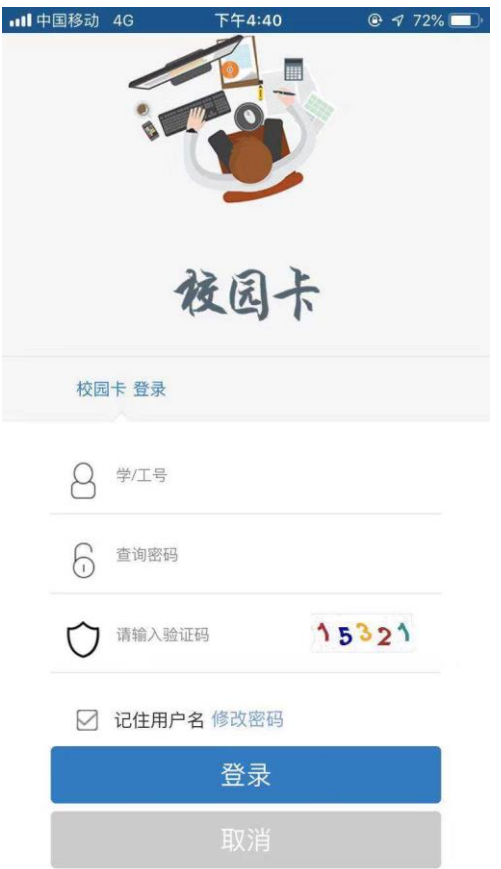

三、APP 的功能

TMUer 现有功能缴空调电费、余额查询、校园卡挂失、解挂、流水查询、月账 单查询、余额查询、修改查询密码等功能;

并可以使用二维码通过宿舍通道闸机、在食堂扫码消费。

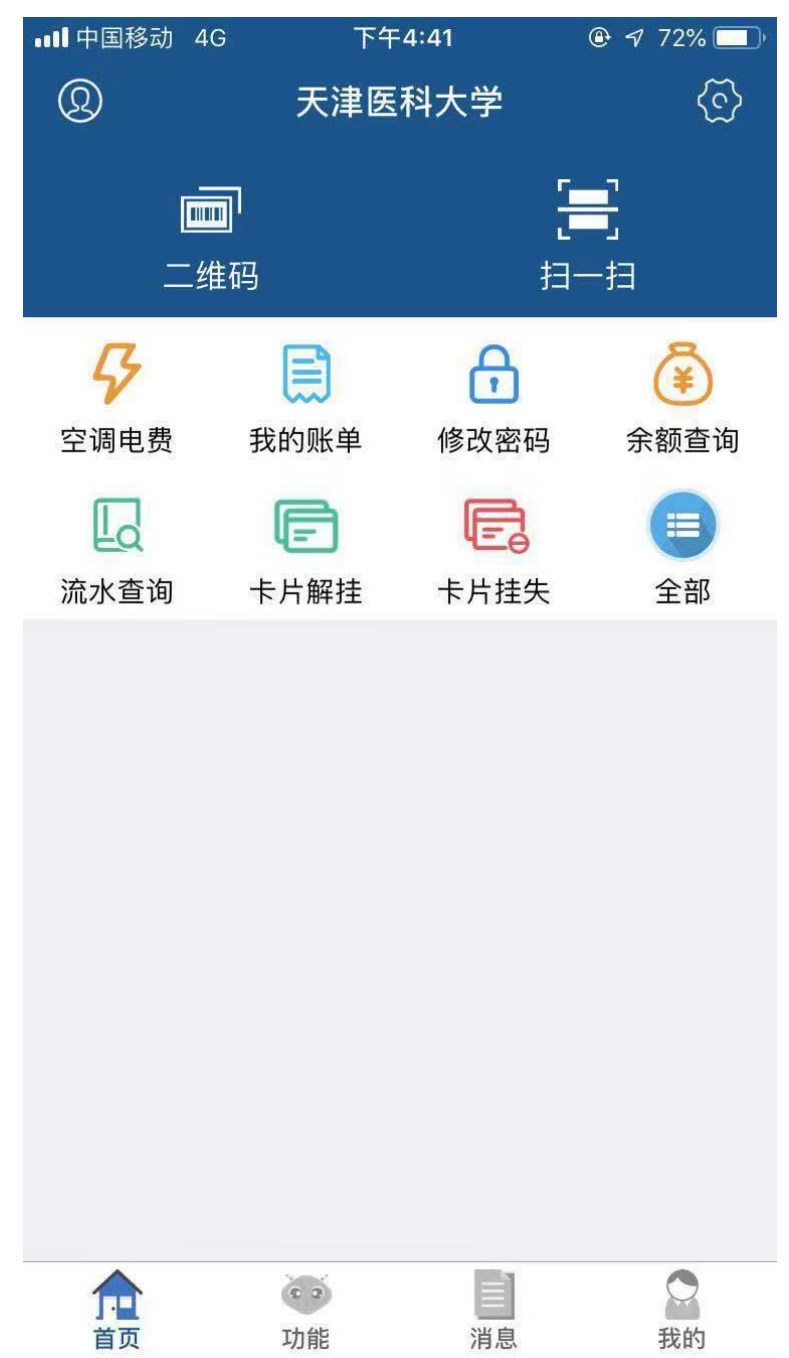

### 1、 二维码功能(近期不能使用)

点击 APP 主页上的二维码按钮调出二维码, 二维码有两种功能, 消费和身 份认证:

消费:在食堂、超市可以通过此 APP 进行扫码消费,商户输入消费金额后, 将二维码面向扫码头即可完成消费。

身份认证:宿舍通道可以使用二维码进行身份认证,在通道处将此二维码面 向扫码区即可。

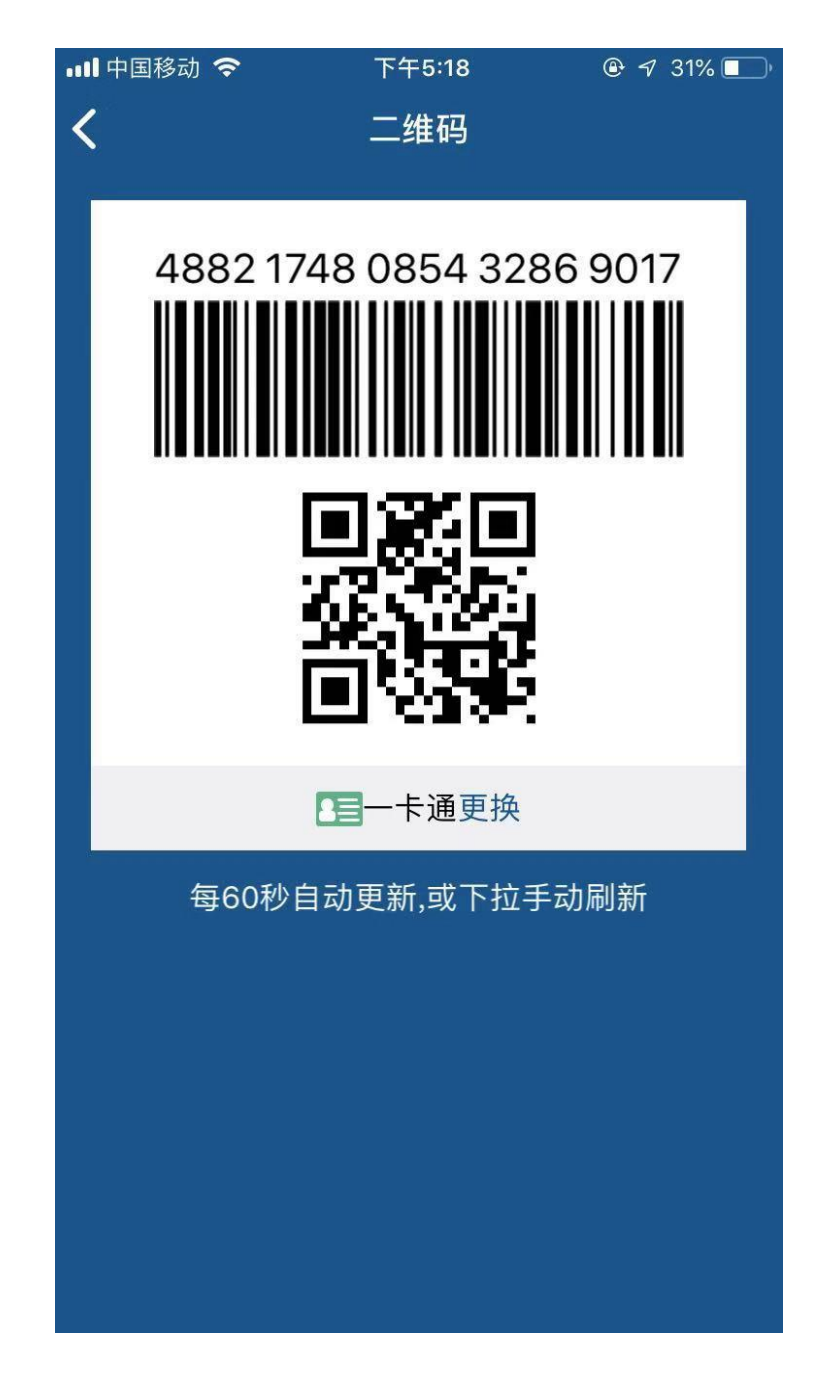

## 2、 缴空调电费

可以通过 TMUer 缴纳宿舍电费: 在依次选择校区-楼栋-楼层-房间后, 核对账户 明细,输入或选择缴费金额完成电费缴纳。

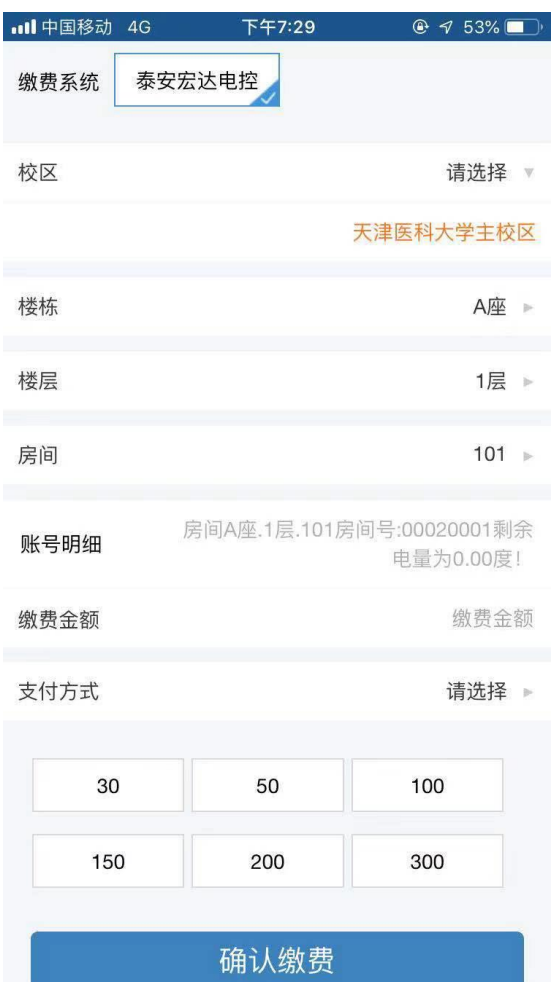

#### 、流水和账单查询

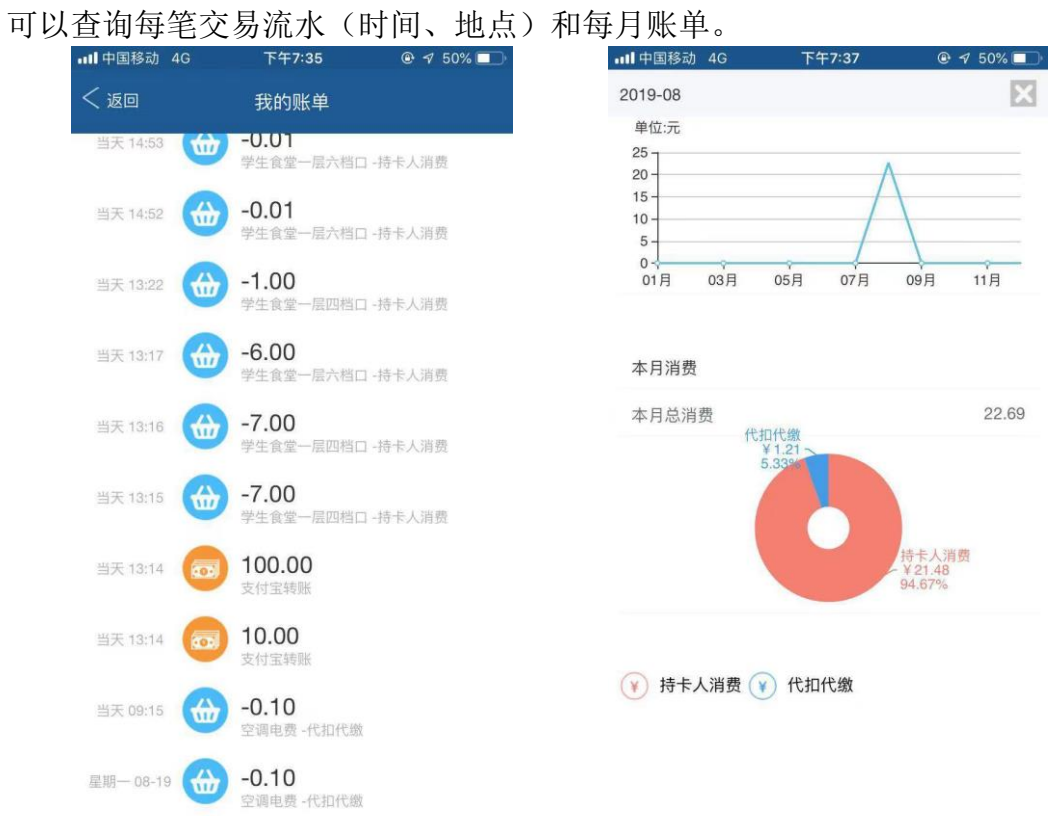

、余额查询

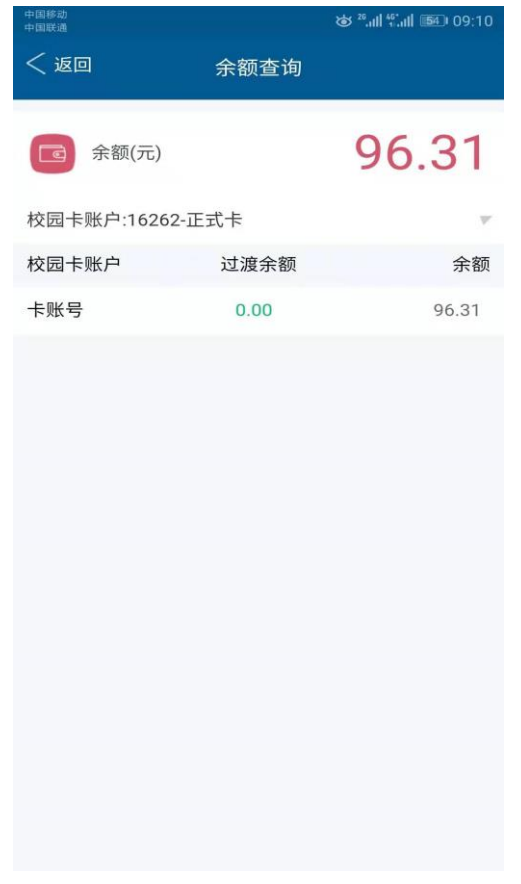

## 6、卡片挂失

当校园卡丢失或暂时无法找到时,可以通过挂失,保证校园卡不被盗刷

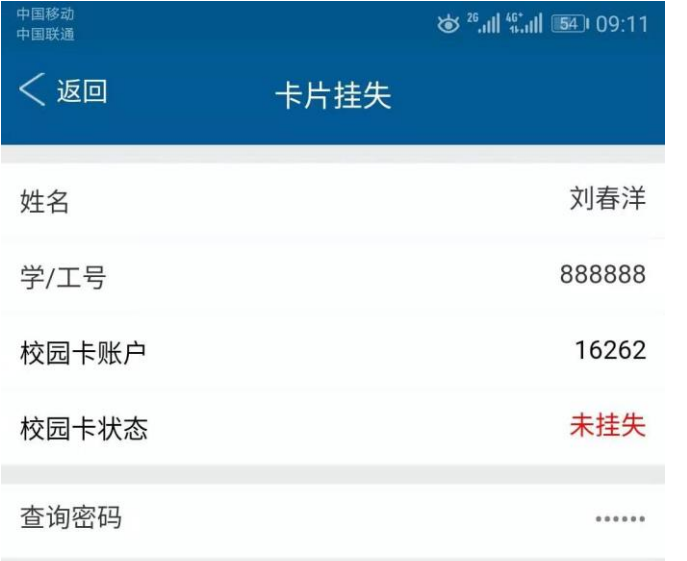

立即挂失

## 7、卡片解挂

当校园卡找到后,通过解挂后即可正常使用

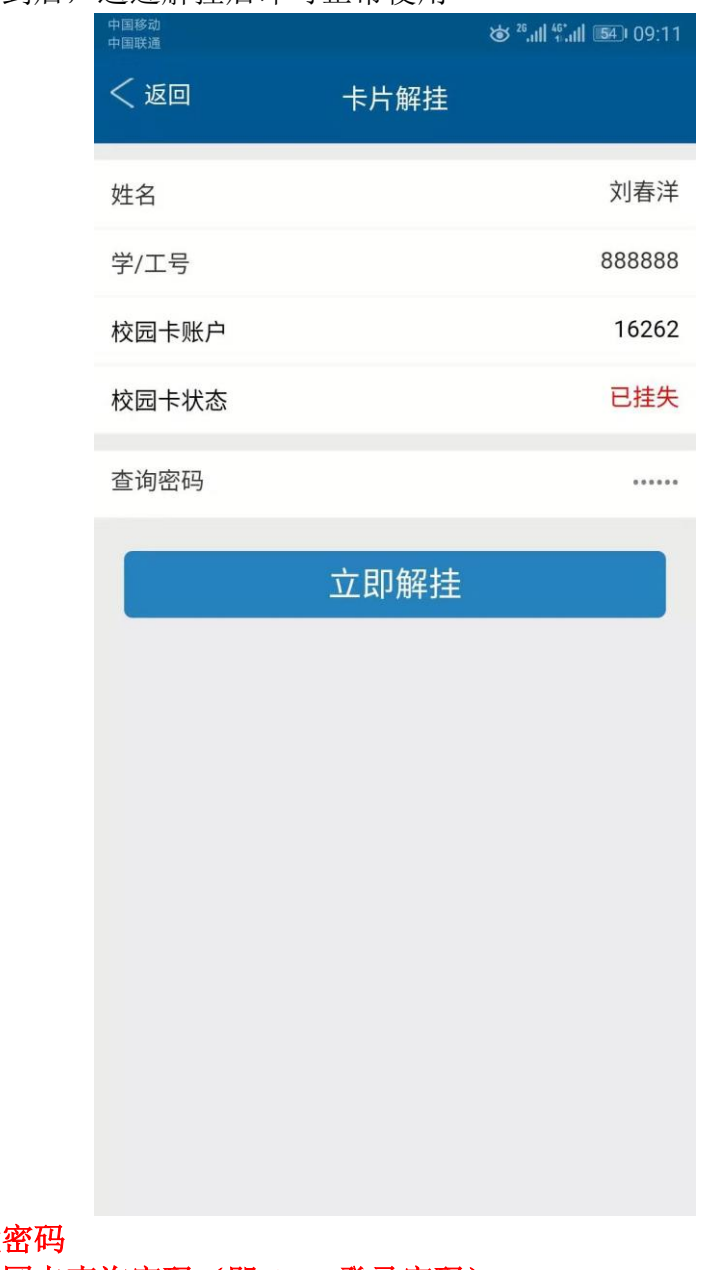

\*\*\*8、修改 可以修改校园卡查询密码(即 **APP** 登录密码)

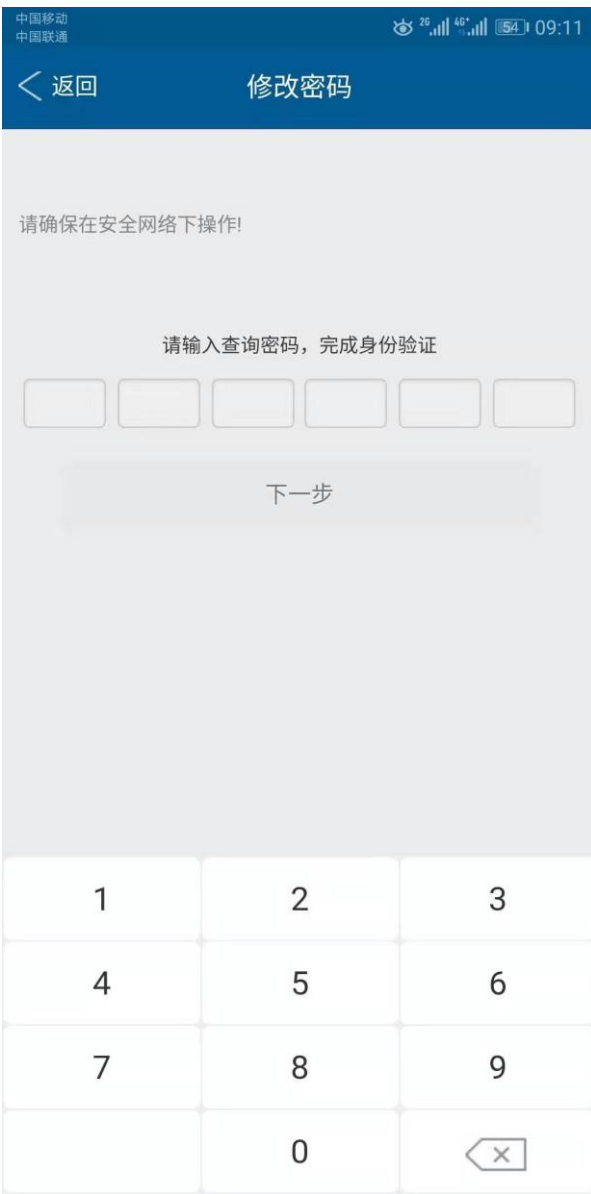